# Proyecto final de curso Android: Fundamentos de Programación (julio-noviembre 2015)

#### **Nombre de la aplicación:** Gestar

**Autor:** Pons Oltra, Ivan

### **Qué hace la aplicación:**

Programa de gestión de parcelas agrícolas, crea una serie de fichas con los datos de los propietarios, sus parcelas y las tareas realizadas en las mismas

#### **Licencia:**

Autorizo la difusión del código fuente con fines educativos siempre que se haga referencia al autor bajo los términos generales de la licencia "Academic Free License v.3.0".

#### **A destacar:**

• La aplicación ha sido diseñada para funcionar correctamente en vertical y en horizontal, pudiendo cambiar de una visualización a la otra durante su ejecución, así como ha sido adaptada para distintos tamaños de pantalla.

• Los datos que no se rellenan durante la edición de las plantillas no se mostraran en las fichas

• Todos los datos son guardados en una base de datos relacional, actualizándose en las sucesivas fichas cuando uno de estos es actualizado.

• Se utiliza un sencillo interfaz de picker para la selección de las fechas, los horarios y los días de la programación

• Los campos a rellenar en las tareas se generan en tiempo de ejecución, pudiendo el usuario poner tantos campos como necesite para esa tarea.

## **Cómo lo hace:**

• Se implementa una base de datos SQLite con más de 15 tablas donde se guardan todos los datos de la aplicación, cuando una ficha es visualizada se quita la visibilidad de aquellos campos que no han sido cumplimentados durante la edición de la ficha.

•Se han utilizado DialogFragments para los pickers de las fechas, horas y días de la semana, de esta forma es más sencillo para el usuario de seleccionar los valores deseados

•Para ajustar los layouts de las distintas tareas, se implementan de manera dinámica en tiempos de ejecución (haciéndose de forma recursiva en EditarTareaGoteo), de esta forma el usuario puede elegir cuantos campos ha de necesitar (por campos se entienden distintos productos, fertilizantes, sectores de riego, etc..), estos campos tienen sus propios layouts predefinidos, que son los que se van implementando cada vez que el usuario pulsa el botón oportuno.

# **Capturas de pantalla**

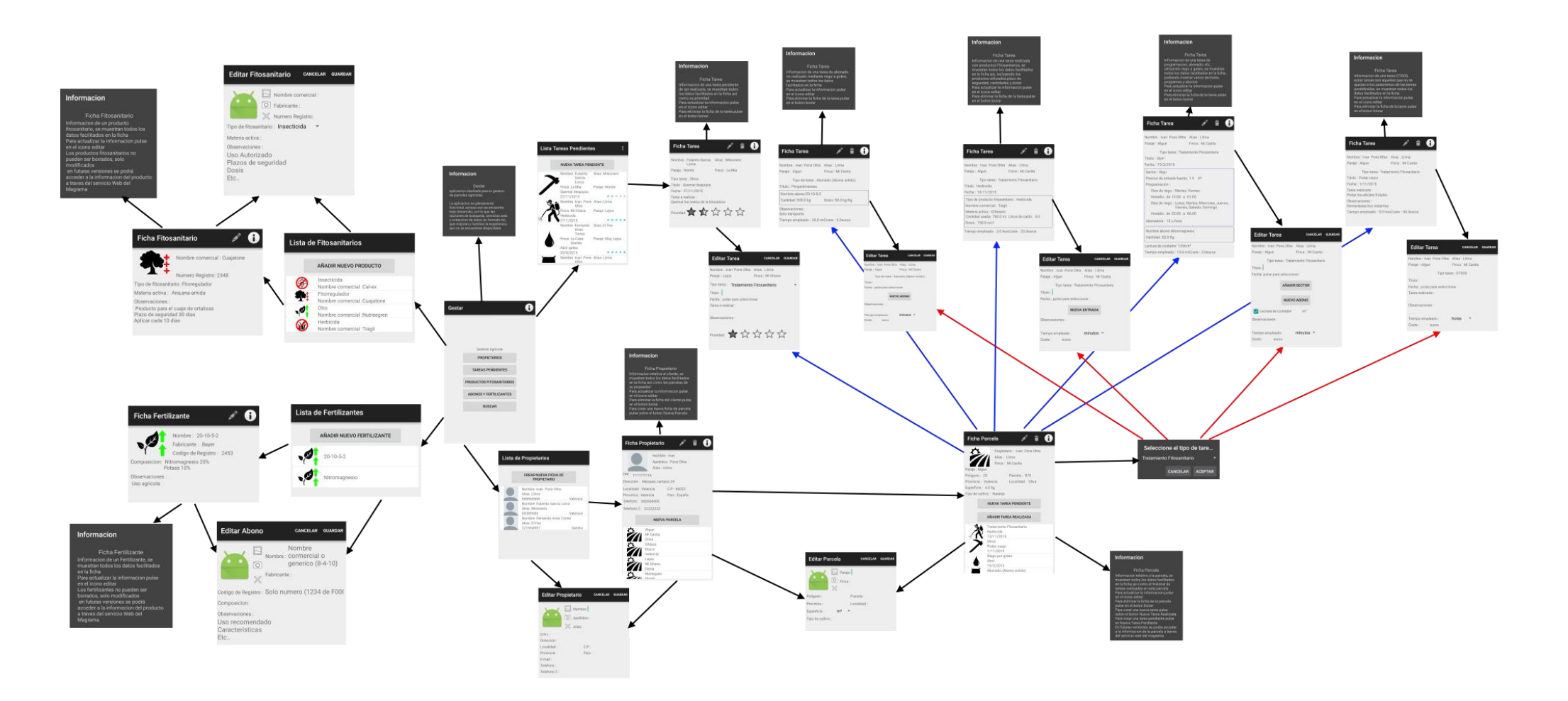